# **第1章 MacOS**

# **1.1 MacOSのファイルシステムとコマンド**

#### **1.1.1 ファイル名**

- **ファイル (file):** 情報のかたまり
- **フォルダ (folder):** ファイルをまとめるための特殊なファイル MacOS ではフォルダ (ディレクトリ) によってファイルを管理できる.Finder などの GUI を用 いる際は「フォルダ」と呼ばれるが,歴史的には「ディレクトリ (directory)」と呼ばれてきた.

**ファイル名:** ファイルに付けられた名前

MacOS ではファイル名に漢字も利用できるが,ターミナルウィンドウでの利用や他の計算機へ の移動を考えると,半角の英数字に限定しておくほうが無難

**拡張子:** ファイル名の最後の「.」から後の部分 ファイルの種類を反映していることが多い

**.txt** 文書ファイル

**.doc** MSWord のファイル

**.ppt** PowerPoint のファイル

**.xls** Excel のファイル

**.java** Java 言語のプログラムファイル

(多くの場合) 拡張子に対して応用プログラムが対応づけられており,対応づけられた応用プロ グラムによって開かれる

### **1.1.2 Finder(ファインダ)**

**Finder(ファインダ):** MacOS 上でファイルシステムを管理するための GUI ベースの応用プログラ ム

ドック (dock) から起動する.対応するアイコンをクリックするとファイル/フォルダを選択し, ダブルクリックするとファイル/フォルダを開くことができる.

**サイドバー:** Finder ウィンドウの左端の欄

デスクトップ,ホーム,アプリケーションなどが表示されている

- **パスバー:** Finder ウィンドウの下の段 絶対パスが表示される(メニュから「表示 → パスバーを表示」を選択する)
- **環境設定:** 応用プログラムの調整機能 「Finder → 環境設定」から起動する
- **拡張子の表示:** 環境設定の「詳細」で「…拡張子を表示」にチェックを入れる
- **ファイル操作:** 「開く」「情報を見る」「移動」「コピー」「削除」など ファイル (フォルダ) を選択したうえで,右ボタンをクリックするとメニュが現れる
- **ホーム (home):** ユーザ固有のフォルダ

ユーザのファイルやフォルダはホームから下に作成される

**デスクトップ (Desktop):** デスクトップ環境を反映するフォルダ ホーム直下のフォルダの1つで、このフォルダ内のファイルやフォルダはバックグラウンドに 表示される

### **1.1.3 ディレクトリ (directory) とパス (path)**

CUI ベースのコマンドでファイルを指定する場合には,ディレクトリの表記法に慣れておく必要が ある.*<sup>∗</sup>*

**ディレクトリ:** ファイルをまとめるための見出し専用のファイル 異なったディレクトリにあると,同じ名前でも違うファイルとなりうる.  $\Theta$ : 図1.1 のディレクトリ' 理工学部' や通常ファイル' 雷気'

- **サブ (下位) ディレクトリ:** ディレクトリのさらに下にあるディレクトリ
- **上位ディレクトリ:** ディレクトリの上にあるディレクトリ (記号:'..')
- **階層ディレクトリ:** 上位ディレクトリ,サブディレクトリによって作られる階層構造
- **ルートディレクトリ (root directory):** 階層構造の最上部 (記号:'/')
- **カレントディレクトリ (current directory):** 現在注目しているディレクトリ (記号:'.')
- **ホームディレクトリ (home directory):** 各ユーザに割り当てられたディレクトリ (記号:'~') ターミナルウィンドウを起動した時にはまずホームディクトリに訪れる.個々のユーザのホー ムディレクトリは '~ユーザ名' となる.
- **パス, パス名 (path):** 個々のファイルを指定するための名前 目的のファイルまでの道筋を示す.ディレクトリ名の区切りには '/' を用いる.
- **絶対パス (absolute path):** ルートディレクトリを起点としたパス 必ず '/' から始まる.
- **相対パス (relative path):** カレントディレクトリを起点としたパス サブディレクトリ名 ないし '..' から始まる.

*<sup>∗</sup>*1.3 節の「ファイル関連のコマンド」で実際に試してみると良い.

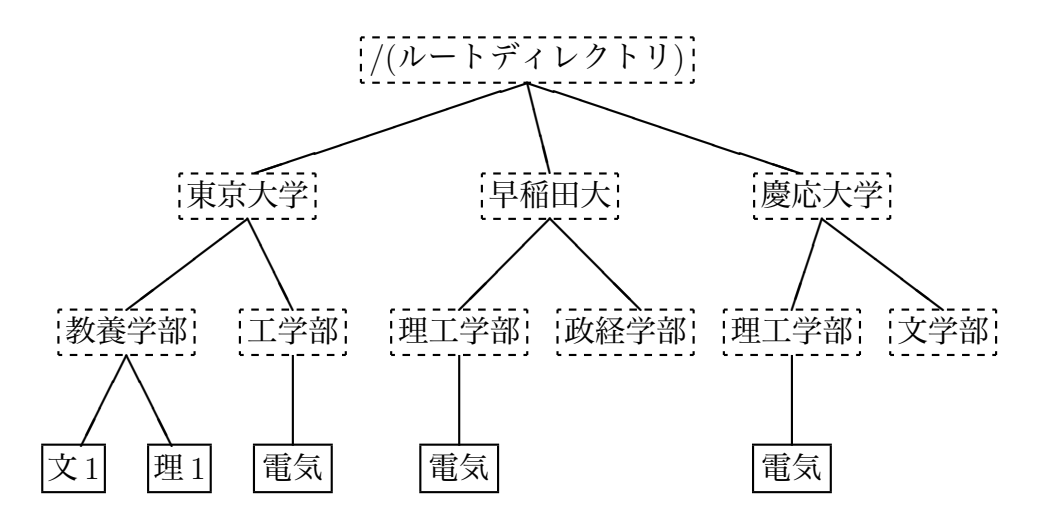

図 1.1: 階層ディレクトリ構造\*

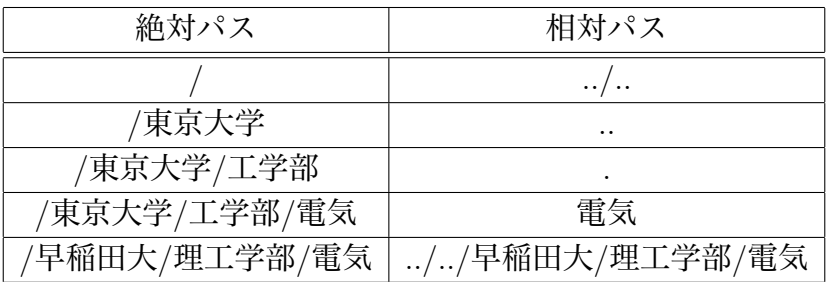

図 1.2: 絶対パスと相対パス (カレントディレクトリ: /東京大学/工学部)

# **1.2 MacOSのコマンド**

MacOS においては CUI ベースのインタラクションも可能になっている. ターミナルプログラムから コマンドによって各種のプログラムを実行できる.

#### **1.2.1 コマンド入力**

**コマンド:** プログラム起動のための命令

**シェル:** MacOS のコマンドを入力して実行するプログラム シェルプログラムが実行されておりコマンド入力ができる状態

**プロンプト:** 入力促進記号

**カーソル:** 入力位置の表示記号

**コマンド名:** コマンドの名称 *<sup>∗</sup>*

**オプション:** コマンドの機能を微妙に変更する指定 ('-' で始まる)

*<sup>∗</sup>*MacOS ではコマンド探索パス (シェル変数:path) に存在する実行可能なプログラムファイルのファイル名がコマン ド名となる.

**パラメータ:** コマンド入力に際して与えられる付加的な情報

**エラーメッセージ:** コマンドなどに誤りがあった際に表示されるメッセージ

コマンドの入力形式は以下のとおり.ただし,オプションの有無やパラメータの個数はコマンドごと に異なる

pc123456m:~ 1234567890\$ コマンド名 [オプション] パラメータ1 パラメータ 2... ¶

情報教育棟でのプロンプトは,「計算機名:ディクトリ名 ユーザ名\$」という形式をしている. 最後の ¶はリターンキー (<Return>) を意味するものとする.ターミナルウィンドウ上で clear (clear screen, 画面消去) コマンドなどを試してみる.

pc123456m:~ 1234567890\$ jjj ¶ bash: jjj: command not found (エラーメッセージ) pc123456m: 1234567890\$ cp ¶ (以下もエラーメッセージ) usage: cp [-R [-H | -L | -P]] [-fi | -n] [-apvX] source\_file target\_file cp [-R [-H | -L | -P]] [-fi | -n] [-apvX] source\_file ... target\_directory pc123456m:~ 1234567890\$ clear ¶ pc123456m:~ 1234567890\$ date ¶ 2015 年 5 月 1 日 金曜日 16 時 38 分 39 秒 JST (日付と時刻の表示) pc123456m:~ 1234567890\$

# **1.3 ファイル関連のコマンド**

**ls (list):** ファイルの一覧と情報を表示する

より詳しい情報を見るなら '-l' オプションをつける. パーミッション, リンク数, 所有者, グ ループ,ファイルサイズ,最終変更日時などがわかる.

(ここではもともと AppData, Desktop, Documents, Library, Mail, Movies, Music, Pictures, Public, Sites などのディレクトリ/フォルダがある)

pc123456m:~ 1234567890\$ ls ¶

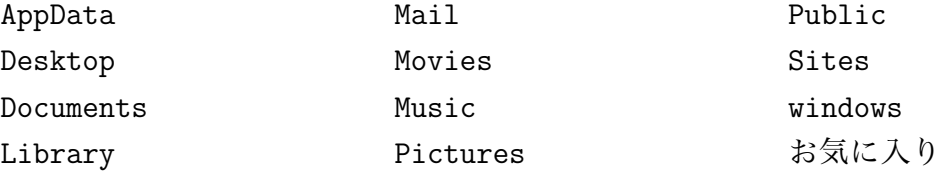

**pwd (print working directory):** カレントディレクトリを表示する

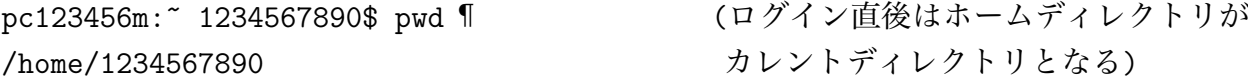

**cd (change directory):** カレントディレクトリを変更する

パラメータに変更先のディレクトリのパスを指定する.パラメータを省略するとホームディレ クトリに戻る.

```
pc123456m: 1234567890$ cd .. ¶ (1つ上に上がる)
   pc123456m:home 1234567890$ pwd ¶
   /home
   pc123456m:home 1234567890$ cd .. ¶ (更に 1 つ上がる)
   pc123456m:/ 1234567890$ pwd ¶ (ルートディレクトリに行く)
   /
   pc123456m:/ 1234567890$ cd .. ¶ (これ以上は上がれない)
   pc123456m:/ 1234567890$ pwd ¶
   /
   pc123456m:/ 1234567890$ ls ¶
   Applications
   Developer
      : (途中省略)
   \overline{\text{u}}sr
   var
   ユーザーズガイドと情報
   pc123456m:/ 1234567890$ cd usr ¶ (/usrに行く)
   pc123456m:usr 1234567890$ pwd ¶
   /usr
   pc123456m:usr 1234567890$ ls ¶
   X11 etc libexec sbin
   X11R6 include llvm-gcc-4.2 share
   bin 1ib 1ocal standalone
   pc123456m:usr 1234567890$ cd /home ¶ (/homeに行く)
   pc123456m:home 1234567890$ pwd ¶
   /home
   pc123456m:home 1234567890$ cd ¶ (ホームディレクトリに戻る)
   pc123456m:~ 1234567890$ pwd ¶
   /home/1234567890
mkdir (make directory): ディレクトリを作成する
   pc123456m:~ 1234567890$ pwd ¶ (カレントディレクトリを確認)
   /home/1234567890
   pc123456m: 1234567890$ cd Desktop ¶ (Desktopに行く)
   pc123456m:Desktop 1234567890$ pwd ¶ (カレントディレクトリを確認)
   /home/1234567890/Desktop
   pc123456m:Desktop 1234567890$ ls ¶ (ファイルの一覧)
   pc123456m:Desktop 1234567890$ mkdir mydir1 ¶ (mydir1 を作る)
   pc123456m:Desktop 1234567890$ ls -l ¶ (mydir1 ができた)
   total 0
   drwx------ 2 1234567890 teacher 68 4 18 14:28 mydir1
```

```
(ディレクトリ,所有者は全て (rwx)可能, グループとその他は全て不可 (---))
    (所有者は 1234567890, グループは teacher, ファイルサイズは 68 バイト)
   pc123456m:Desktop 1234567890$ cd mydir1 ¶ (mydir1 に行く)
   pc123456m:mydir1 1234567890$ pwd ¶ (カレントディレクトリを確認)
   /home/1234567890/Desktop/mydir1
   pc123456m:mydir1 1234567890$ ls -1 ¶ (mydir1 はまだ空)
   pc123456m:mydir1 1234567890$ mkdir mydir2 ¶ (mydir2 を作る)
   pc123456m:mydir1 1234567890$ ls -1 ¶ (mydir2 ができた)
   total 0
   drwx------ 2 1234567890 teacher 68 4 18 14:28 mydir2
   pc123456m:mydir1 1234567890$ cd mydir2 ¶ (mydir2 に行く)
   pc123456m:mydir2 1234567890$ pwd ¶ (カレントディレクトリを確認)
   /home/1234567890/Desktop/mydir1/mydir2
   pc123456m:mydir2 1234567890$ ls -1 ¶ (mydir2 はまだ空)
   pc123456m:mydir2 1234567890$ cd .. ¶ (1 つ上のディレクトリに行く)
   pc123456m:mydir1 1234567890$ pwd ¶ (mydir1 に戻っている)
   /home/1234567890/Desktop/mydir1
cat (concatenate): ファイルの内容を表示する (パラメータにファイル名を与える)
    文書ファイルでないとちゃんと読めない.
   pc123456m:mydir1 1234567890$ ls -l ¶
   total 0
   drwx------ 2 1234567890 teacher 68 4 18 14:28 mydir2
    (emacs で ~/Desktop/mydir1/renshu 作製, File->Visit New File, File->Save)
    (たとえば「練習用のファイル」という内容にする)
   pc123456m:mydir1 1234567890$ ls -1 ¶ (通常ファイルとディレクトリ)
   total 8
   drwx------ 2 1234567890 teacher 68 4 18 14:28 mydir2
   -rw------- 1 1234567890 teacher 25 4 18 14:29 renshu
    (ファイル名補完を使ってみよう.たとえば, ren<TAB>と打ってみる.)
   pc123456m:mydir1 1234567890$ cat renshu ¶ (ファイルの内容を見る)
   練習用のファイル
   pc123456m:mydir1 1234567890$
ls: 指定したディレクトリのファイルの一覧を表示する
    パラメータをつけることで対象となるディレクトリを指定できる.
```
pc123456m:mydir1 1234567890\$ cd ~¶ (ホームディレクトリに戻る)

```
pc123456m:~ 1234567890$ pwd ¶
    /home/1234567890
    pc123456m: 1234567890$ ls -1 Desktop/mydir1 f (~/Desktop/mydir1の内容)
    total 8
    drwx------ 2 1234567890 teacher 68 4 18 14:28 mydir2
    -rw------- 1 1234567890 teacher 25 4 18 14:29 renshu
    pc123456m:~ 1234567890$ ls -l Desktop/mydir1/mydir2 ¶
    pc123456m:~ 1234567890$ (~/Desktop/mydir1/mydir2 は空)
mv, cp (move, copy): ファイルを移動・複製する (第 2 パラメータがディレクトリの場合)
    第 1 パラメータで複製元のファイルのファイル名 (パス) を指定する
    第2パラメータが移動・複製先のディレクトリ (パス) を指定する
    pc123456m:~ 1234567890$ cd Desktop ¶ (Desktopに行く)
    pc123456m:Desktop 1234567890$ ls -1 ¶ (~/Desktopの内容)
    total 0
    drwx------ 4 1234567890 teacher 136 4 18 14:29 mydir1
    pc123456m:Desktop 1234567890$ mv mydir1/renshu . ¶ (renshuをDesktopに移動)
    pc123456m:Desktop 1234567890$ ls -l mydir1 ¶ (mydir1 に renshu はない)
    total 0
    drwx------ 2 1234567890 teacher 68 4 18 14:28 mydir2
    pc123456m:Desktop 1234567890$ ls -1 1 (Desktop に renshu がある)
    total 8
    drwx------ 3 1234567890 teacher 102 4 18 14:31 mydir1
    -rw------- 1 1234567890 teacher 25 4 18 14:29 renshu
    pc123456m:Desktop 1234567890$ cp renshu mydir1 ¶ (renshu を mydir1 に複製)
    pc123456m:Desktop 1234567890$ ls -1 1 (Desktop に renshu がある)
    total 8
    drwx------ 4 1234567890 teacher 136 4 18 14:32 mydir1
    -rw------- 1 1234567890 teacher 25 4 18 14:29 renshu
    pc123456m:Desktop 1234567890$ ls -l mydir1 ¶ (mydir1 にも renshu がある)
    total 8
    drwx------ 2 1234567890 teacher 68 4 18 14:28 mydir2
    -rw------- 1 1234567890 teacher 25 4 18 14:32 renshu
mv, cp: ファイル名を変更する, 通常ファイルを複製する (ディレクトリや特殊ファイルは不可)
    第 1 パラメータで (複製) 元のファイル名 (パス) を指定する
```
第 2 パラメータで変更/複製後のファイル名 (パス) を指定する

pc123456m:Desktop 1234567890\$ ls ¶ (ファイル名の確認) mydir1 renshu pc123456m:Desktop 1234567890\$ mv renshu gomi ¶ (ファイル名を変える)

```
pc123456m:Desktop 1234567890$ ls ¶ (ファイル名が変わった)
   gomi mydir1
   pc123456m:Desktop 1234567890$ cat gomi ¶ (ファイルの内容は同じ)
   練習用のファイル
   pc123456m:Desktop 1234567890$ mv mydir1 newname ¶ (ディレクトリ名も変更可能)
   pc123456m:Desktop 1234567890$ ls -l ¶ (ディレクトリ名が変わった)
   total 8
   -rw------- 1 1234567890 teacher 25 4 18 14:29 gomi
   drwx------ 4 1234567890 teacher 136 4 18 14:32 newname
   pc123456m:Desktop 1234567890$ cp gomi junk ¶ (ファイルを複製する)
   pc123456m:Desktop 1234567890$ ls ¶ (ファイルが 1 個増えた)
   gomi junk newname
   pc123456m:Desktop 1234567890$ cat junk ¶ (ファイルの内容は同じ)
   練習用のファイル
   pc123456m:Desktop 1234567890$
rm (remove): 通常ファイルを消去する
    ディレクトリが指定された場合にはエラーになる
rmdir (remove directory): ディレクトリを消去する
    カラのディレクトリでないと消去できない.
   pc123456m:Desktop 1234567890$ rm junk ¶ (ファイルを消去する)
   pc123456m:Desktop 1234567890$ ls ¶ (ファイルは 2 個になった)
   gomi newname
   pc123456m:Desktop 1234567890$ cd newname ¶ (newname に行く)
   pc123456m:newname 1234567890$ ls ¶ (ファイルは2個ある)
   mydir2 renshu
   pc123456m:newname 1234567890$ rm mydir2 ¶ (ディレクトリは rm で消去不可)
   rm: mydir2: is a directory
   pc123456m:newname 1234567890$ rmdir mydir2 ¶ (ディレクトリは rmdir で消去)
   pc123456m:newname 1234567890$ cd .. ¶ (1つ上の Desktop に行く)
   pc123456m:Desktop 1234567890$ rmdir newname ¶ (空でないディレクトリは消去不可)
   rmdir: newname: Directory not empty
   pc123456m:Desktop 1234567890$ ls newname ¶ (ファイルを確認)
   renshu
   pc123456m:Desktop 1234567890$ rm newname/renshu 1 (newname/renshuを消去)
   pc123456m:Desktop 1234567890$ rmdir newname ¶ (newname を消去)
   pc123456m:Desktop 1234567890$
```